*IBM SPSS Neural Networks V27*

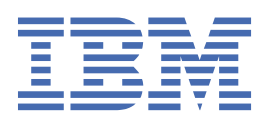

#### **참고**

이 정보와 이 정보가 지원하는 제품을 사용하기 전에, 15 페이지의 [『주의사항』](#page-18-0)에 있는 정보를 확인하십시 오.

#### **제품 정보**

이 개정판은 새 개정판에서 별도로 명시하지 않는 한, IBM® SPSS® Statistics의 버전 V27, 릴리스 0. 수정 0 및 모든 후속 릴리스 와 수정에 적용됩니다.

**© Copyright International Business Machines Corporation .**

# 목차

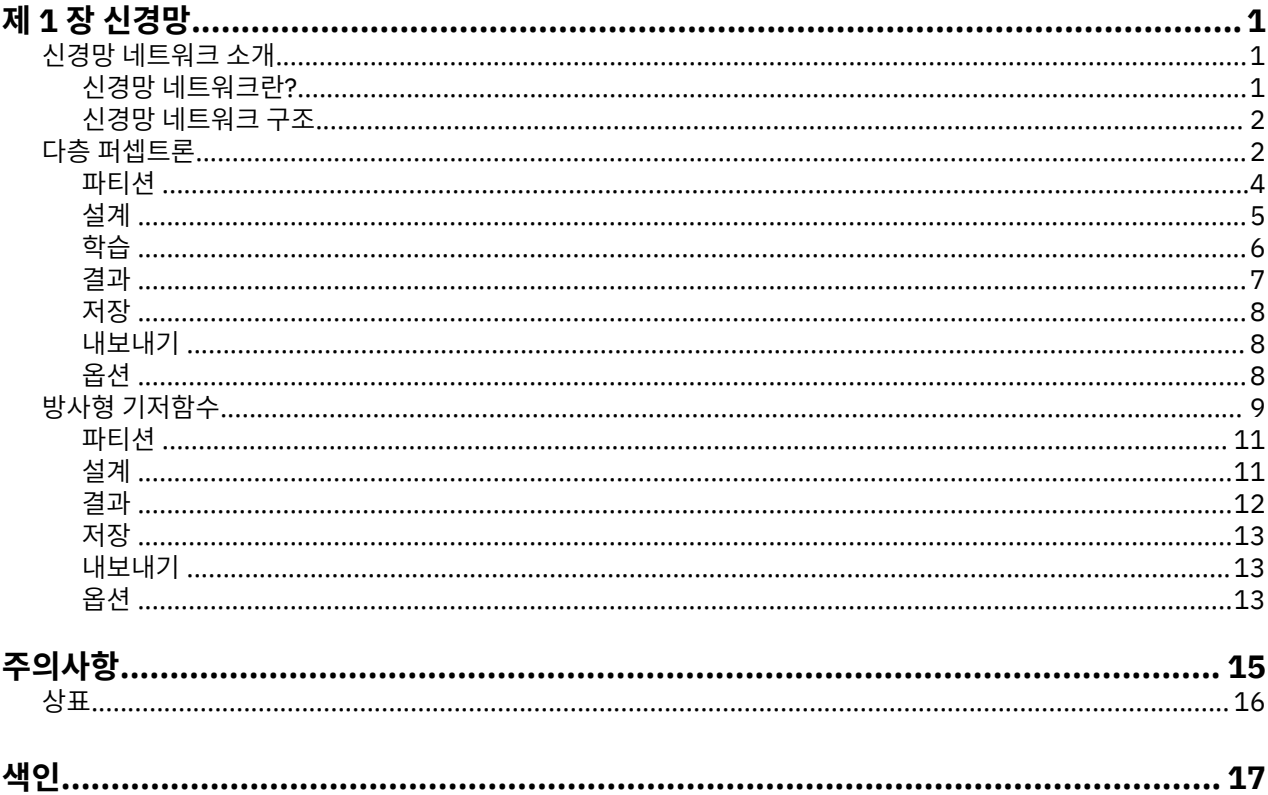

# <span id="page-4-0"></span>**제 1 장 신경망**

다음 신경망 기능은 SPSS Statistics Premium Edition 또는 신경망 옵션에 포함되어 있습니다.

## **신경망 네트워크 소개**

신경망 네트워크는 강력하고 유연하며 사용이 간편하여 다수의 예측 데이터 마이닝 애플리케이션에 권장되는 도 구입니다. 예측 신경망 네트워크는 다음과 같이 기본 프로세스가 복잡한 애플리케이션에서 특히 유용합니다.

- 생산 및 전달 비용을 합리화하기 위한 소비자 요구 예측
- 메일 목록에서 제안을 전송할 가구를 판별하기 위해 다이렉트 메일 마케팅에 대한 응답 확률 예측
- 신청자에 대한 대출한도 확대 위험을 판별하기 위한 신청자 스코어링
- 보험금 청구 데이터베이스 내의 부정한 트랜잭션 검출

예측 애플리케이션에서 사용되는 **다층 퍼셉트론(MLP)** 및 **방사형 기저함수(RBF)** 등의 신경망 네트워크는 모형 예측 결과와 대상 변수의 알려진 값을 비교할 수 있다는 점에서 감시되고 있습니다. 신경망 옵션을 통해 MLP 및 RBF 네트워크를 적합하게 만들고 스코어링을 위해 결과 모형을 저장할 수 있습니다.

#### **신경망 네트워크란?**

**신경망 네트워크** 용어는 뇌기능의 연구에서 유래되었으며 큰 모수 공간과 유연한 구조를 특징으로 하는 느슨하 게 관련된 모형 계열에 적용됩니다. 연관된 용어의 대부분은 그 기원을 반영하지만 계열이 커짐에 따라 대부분의 새 모형은 비생물학적 애플리케이션용으로 설계되었습니다.

신경망 네트워크의 구체적인 정의는 그들이 사용되는 분야만큼 다양합니다. 모형 계열 전체에 적절히 적용할 수 있는 단일의 정의는 없지만 현재로선 다음 설명을 고려하십시오1.

신경망 네트워크는 자연적으로 경험적 지식을 저장하고 이를 이용 가능하게 만드는 경향이 있는 대규모 병렬 분 산 프로세서입니다. 신경망 네트워크는 두 가지 관점에서 뇌와 유사합니다.

- 네트워크가 학습 프로세스를 통해 지식을 습득합니다.
- 시냅스 가중치라고 하는 중간 뉴론 연결 강도가 지식을 저장하는 데 사용됩니다.
- 이 정의가 지나치게 제한적인 이유에 대한 설명은 <sup>2</sup>를 참조하십시오.

이 정의를 사용하여 신경망 네트워크와 전통적인 통계적 방법을 구별하는 데에는 설명되지 않은 내용도 정의의 실제 텍스트 만큼 중요합니다. 예를 들어, 전통적 선형 회귀 모형은 최소이승법을 통해 지식을 획득하고 그 지식 을 회귀 계수에 저장합니다. 이러한 의미에서 이것은 신경망 네트워크입니다. 실제로 선형 회귀는 특정 신경망 네 트워크의 특수한 케이스라고 주장할 수 있습니다. 그러나 선형 회귀에서는 엄격한 모형 구조와 데이터로부터 학 습하기 전에 적용되는 일련의 가정을 사용합니다.

그에 반해, 위의 정의에서는 요구되는 모형 구조 및 가정이 최소한입니다. 따라서 신경망 네트워크에서는 종속 변 수와 독립 변수 사이의 특정 관계를 미리 가정하지 않고 광범위한 통계 모형에 근사할 수 있습니다. 대신, 학습 프 로세스 중에 관계 양식이 결정됩니다. 종속 변수와 독립 변수 간의 선형 관계가 적절한 경우 신경망 네트워크의 결과는 선형 회귀 모형의 결과에 근사합니다. 비선형 관계가 더 적절한 경우 신경망 네트워크는 "올바른" 모형 구 조에 자동으로 근사합니다.

이러한 유연성에 대한 대가로 신경망 네트워크의 시냅스 가중치를 쉽게 해석할 수 없습니다. 따라서 종속 변수와 독립 변수 간의 관계를 생성하는 기본 프로세스를 설명하려는 경우 보다 전통적인 통계 모형을 사용하는 것이 좋 습니다. 그러나 모형 해석 가능성이 중요하지 않은 경우 종종 신경망 네트워크를 사용하여 보다 빨리 양호한 모형 결과를 얻을 수 있습니다.

<sup>1</sup> Haykin, S. 1998. *Neural Networks: A Comprehensive Foundation*, 2nd ed. New York: Macmillan College Publishing.

<sup>2</sup> Ripley, B. D. 1996. *Pattern Recognition and Neural Networks*. Cambridge: Cambridge University Press.

#### <span id="page-5-0"></span>**신경망 네트워크 구조**

신경망 네트워크는 모형 구조 및 가정에 대한 요구가 최소한이지만 일반적인 **네트워크 아키텍처**를 이해하는 데 유용합니다. 다층 퍼셉트론(MLP) 또는 방사형 기저함수(RBF) 네트워크는 대상 변수(출력이라고도 함)의 예측 오 차를 최소화하는 예측 변수(입력 또는 독립 변수라고도 함)의 함수입니다.

제품과 함께 제공되는 *bankloan.sav* 데이터 세트를 고려하십시오. 데이터 세트에서 대출 신청자들 중 잠재적인 채무불이행자를 식별할 수 있습니다. 이 문제에 적용되는 MLP 또는 RBF 네트워크는 채무불이행을 예측하는 데 있어서 오차를 최소화하는 측정의 함수입니다. 다음 그림은 이 함수의 양식을 관련짓는 데 유용합니다.

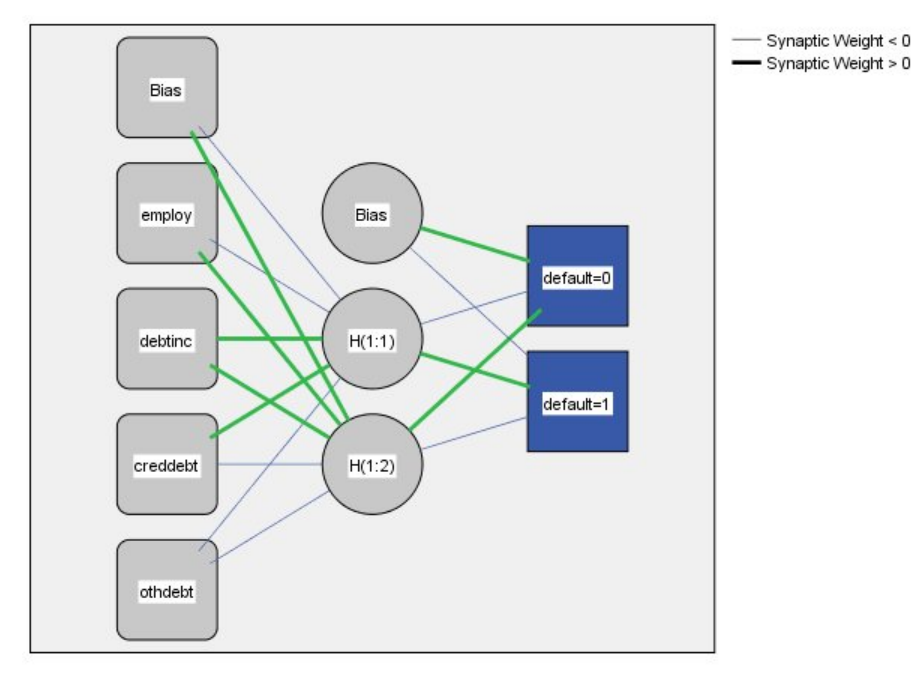

Hidden layer activation function: Hyperbolic tangent

Output layer activation function: Softmax

그림 *1.* 하나의 은닉층이 있는 전방향 아키텍처

이 구조는 네트워크 내의 연결이 피드백 루프 없이 입력층에서 출력층으로 전방향으로 흐르기 때문에 **전방향 구 조**라고 합니다. 이 그림에서:

- **입력층**에는 예측 변수가 포함됩니다.
- **은닉층**에는 관측할 수 없는 노드 또는 단위가 포함됩니다. 각 숨겨진 단위의 값은 예측 변수의 특정 함수입니 다. 함수의 정확한 양식은 일부는 네트워크 유형에 따라, 그리고 일부는 사용자가 제어할 수 있는 지정 사항에 따라 결정됩니다.
- **출력층**에는 응답이 포함됩니다. 채무불이행 히스토리는 두 개의 범주를 포함하는 범주형 변수이므로 두 개의 표시 변수로 기록됩니다. 각 출력 단위는 숨겨진 단위의 특정 함수입니다. 이 함수의 정확한 양식은 일부는 네 트워크 유형에 따라, 그리고 일부는 사용자가 제어할 수 있는 지정 사항에 따라 결정됩니다.

MLP 네트워크에서는 두 번째 은닉층을 허용합니다. 이 경우, 두 번째 은닉층의 각 단위는 첫 번째 은닉층에 있는 단위의 함수이고 각 응답은 두 번째 은닉층에 있는 단위의 함수입니다.

## **다층 퍼셉트론**

다층 퍼센트론(MLP) 프로시저는 예측 변수의 값을 기준으로 하나 이상의 종속(대상) 변수에 대한 예측 모형을 생 성합니다.

**예제.** 다음은 MLP 프로시저를 사용하는 두 가지 시나리오입니다.

은행의 대출 담당자는 채무불이행 가능성이 높은 사람을 가리키는 특성을 식별하고 그러한 특성을 사용하여 양 호하고 위험한 신용 리스크를 식별할 수 있어야 합니다. 과거의 고객 표본을 사용하여 다층 퍼셉트론을 훈련시키 고 과거 고객의 검증용 표본을 사용하여 분석을 검증한 후 네트워크를 사용하여 예상 고객을 양호한 신용 리스크 또는 위험한 신용 리스크로 분류할 수 있습니다.

병원 시스템은 심근경색(MI, 또는 심장마비) 치료를 위해 입원한 환자의 입원 비용 및 기간을 추적하는 데 관심이 있습니다. 이러한 지표의 정확한 추정값을 획득함으로써 관리자는 환자가 치료를 받을 때 빈 침대 수를 적절히 관 리할 수 있습니다. MI 치료를 받은 환자 표본의 치료 레코드를 사용하여 관리자는 네트워크를 훈련시킬 수 있으 며 이를 통해 입원 비용 및 기간을 예측할 수 있습니다.

데이터 고려 사항

**종속 변수.** 종속 변수에는 다음을 사용할 수 있습니다.

- 명목*(Nominal)*. 변수의 값이 고유한 순위가 없는 범주를 나타내는 경우 해당 변수는 명목으로 취급될 수 있습 니다. 예를 들어, 직원이 근무하는 회사의 부서가 있습니다. 종교, 우편번호 또는 종교 단체 등이 명목변수에 해 당합니다.
- 순서*(Ordinal)*. 변수의 값이 고유한 순위가 있는 범주를 나타내는 경우 해당 변수는 순서로 취급될 수 있습니다. 예를 들어, 매우 불만족에서 매우 만족에 이르는 서비스 만족도 수준이 있습니다. 순서변수의 예로는 만족도나 신뢰도를 나타내는 태도 스코어 및 선호도 등급 스코어가 있습니다.
- 척도*(Scale)*. 해당 값이 의미 있는 메트릭으로 순서가 지정된 범주를 나타내므로 값 간 거리 비교가 적합한 경우 해당 변수는 척도(연속형)로 처리할 수 있습니다. 척도변수의 예로는 연령과 수입이 있습니다.

이 프로시저에서는 모든 종속 변수에 적절한 측정 수준이 할당되었다고 가정합니다. 단, 소스 변수 목록에서 변 수를 마우스 오른쪽 단추로 클릭하고 팝업 메뉴에서 측정 수준을 선택하여 변수의 측정 수준을 임시로 변경할 수 있습니다.

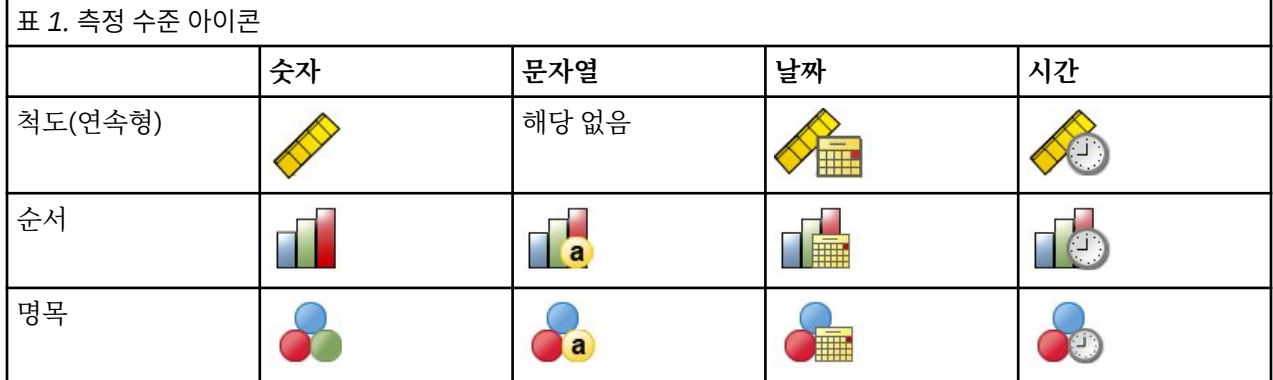

변수 목록의 각 변수 옆에 있는 아이콘은 측정 수준 및 데이터 유형을 식별합니다.

**예측 변수.** 예측값은 요인(범주형) 또는 공변량(척도)으로 지정할 수 있습니다.

**범주형 변수 코딩.** 이 프로시저는 프로시저 기간 동안 one-of-*c* 코딩을 사용하여 범주형 예측 변수 및 종속 변수 를 임시로 코딩변경합니다. 변수의 *c* 범주가 있는 경우 변수는 c 벡터로 저장됩니다. 첫 번째 범주는 (1,0,...,0), 다 음 범주는 (0,1,0,...,0), ..., 그리고 마지막 범주는 (0,0,...,0,1)로 나타냅니다.

이 코딩 방식에서는 시냅스 가중치 수가 증가하므로 훈련이 느려질 수 있습니다. 그러나 보다 "컴팩트한" 코딩 방 법을 사용하는 경우 대체로 신경망 네트워크가 적절하지 않게 됩니다. 네트워크 훈련이 매우 느리게 진행될 경우, 유사한 범주를 결합하거나 매우 드문 범주가 있는 케이스를 삭제하여 범주형 예측 변수에서 범주 수를 줄이십시 오.

검정 또는 검증용 표본이 정의되어 있는 경우에도 모든 one-of-*c* 코딩은 훈련 데이터를 기준으로 합니다(4 [페](#page-7-0) 이지의 [『파티션](#page-7-0) 』 참조). 따라서 훈련 데이터에 없는 예측 변수 범주가 포함된 케이스가 검정 또는 검증용 표본 에 있는 경우, 이러한 케이스는 프로시저 또는 스코어링에서 사용되지 않습니다. 훈련 데이터에 없는 종속 변수 범주가 포함된 케이스가 검정 또는 검증용 표본에 있는 경우, 이러한 케이스는 프로시저에서 사용되지 않지만 스 코어링될 수는 있습니다.

**척도 조정.** 척도 종속 변수 및 공변량은 네트워크 훈련을 향상시키기 위해 기본적으로 척도 조정됩니다. 검정 또 는 검증용 표본이 정의되어 있는 경우에도 모든 척도 조정은 훈련 데이터를 기준으로 수행됩니다(4 [페이지의](#page-7-0) [『파티션](#page-7-0) 』 참조). 즉, 척도 조정 유형에 따라 공변량 또는 종속 변수의 평균, 표준편차, 최소값 또는 최대값이 훈 련 데이터로만 계산됩니다. 변수를 지정하여 파티션을 정의할 경우, 이러한 공변량 또는 종속 변수가 훈련, 검정 및 검증용 표본 전체에서 유사하게 분포되는 것이 중요합니다.

<span id="page-7-0"></span>**빈도 가중치.** 빈도 가중치는 이 프로시저에서 무시됩니다.

**결과 재현.** 결과를 정확하게 재현하려는 경우, 동일한 프로시저 설정을 사용할 뿐만 아니라 난수 생성기에 동일한 초기화 값을 사용하고 동일한 데이터 순서 및 동일한 변수 순서를 사용하십시오. 이 문제에 대한 세부 내용은 다 음과 같습니다.

- **난수 생성.** 이 프로시저에서는 파티션 무작위 할당 시 난수 생성을 사용하고 시냅스 가중치 초기화에 무작위 부 차표본추출을 사용하며 자동 아키텍처 선택에 무작위 부차표본추출을 사용합니다. 또한 가중치 초기화 및 자 동 아키텍처 선택에서 사용되는 시뮬레이티드 어닐링 알고리즘을 사용합니다. 향후 동일한 무작위 결과를 다 시 생성하려면 다층 퍼셉트론 프로시저 실행 전에 매번 난수 생성기에 동일한 초기화 값을 사용하십시오.
- **케이스 순서.** 온라인 및 미니배치 훈련 방법(6 [페이지의](#page-9-0) 『학습 』 참조)은 명시적으로 케이스 순서에 종속 되지만, 시냅스 가중치 초기화에 데이터 세트로부터의 부차표본추출이 포함되므로 배치 훈련도 케이스 순서에 종속됩니다.

순서가 미치는 영향을 최소화하려면 케이스 순서를 무작위로 설정해야 합니다. 주어진 해법의 안정성을 확인 하기 위해 케이스를 각기 다른 무작위 순서로 정렬하여 서로 다른 여러 가지 해법을 구할 수도 있습니다. 파일 크기가 너무 큰 경우에는 케이스를 각기 다른 무작위 순서로 정렬한 표본을 사용하여 여러 번 실행할 수도 있습 니다.

• **변수 순서.** 변수 순서가 변경되는 경우 다양한 패턴의 초기값이 할당되므로 요인 및 공변량 목록의 변수 순서가 결과에 영향을 미칠 수 있습니다. 케이스 순서의 영향과 마찬가지로, 다양한 변수 순서를 시도하여(요인 및 공 변량 목록 내에서 단순히 끌어서 놓기 조작만으로) 주어진 해법의 안정성을 평가할 수 있습니다.

다층 퍼셉트론 네트워크 작성

메뉴에서 다음을 선택합니다.

#### **분석** > **신경망 네트워크** > **다층 퍼셉트론...**

1. 종속 변수를 하나 이상 선택합니다.

2. 요인 또는 공변량을 하나 이상 선택합니다.

선택적으로 변수 탭에서 공변량 척도 조정 방법을 변경할 수 있습니다. 선택사항은 다음과 같습니다.

- **표준화.** 평균을 뺀 후 표준편차로 나눕니다(*x*−mean)/*s*).
- **정규화.** 최소값을 뺀 후 범위로 나눕니다(*x*−min)/(max−min). 정규화된 값은 0과 1 사이의 값입니다.
- **조정 정규화.** 최소값을 뺀 후 범위로 나누는 계산의 조정된 버전입니다. 즉, [2\*(*x*−min)/(max−min)]−1. 조정 정규화된 값은 -1과 1 사이의 값입니다.
- **없음.** 공변량 척도 조정이 없습니다.

측정 수준을 알 수 없는 필드

측정 수준 경보는 데이터 세트에서 하나 이상의 변수(필드)의 측정 수준을 알 수 없을 때 표시됩니다. 측정 수준은 이 프로시저의 계산 결과에 영향을 미치기 때문에 모든 변수에 대해 측정 수준을 정의해야 합니다.

**데이터 스캔.** 활성 데이터 세트의 데이터를 읽고 현재 측정 수준을 알 수 없는 필드에 기본 측정 수준을 할당합니 다. 데이터 세트가 큰 경우 시간이 걸릴 수 있습니다.

**수동으로 할당.** 알 수 없는 측정 수준이 있는 필드를 모두 나열하는 대화 상자를 엽니다. 이 대화 상자에서 해당 필 드에 측정 수준을 할당할 수 있습니다. 데이터 편집기의 변수 보기에서도 측정 수준을 할당할 수 있습니다.

이 프로시저에 대해 측정 수준이 중요하기 때문에 모든 필드에 정의된 측정 수준이 있을 때까지는 대화 상자에 액 세스하여 이 프로시저를 실행할 수 없습니다.

#### **파티션**

**파티션 데이터 세트.** 이 그룹에서는 활성 데이터 세트를 훈련, 검정 및 검증용 표본으로 분할하는 방법을 지정합 니다. **훈련 표본**은 신경망 네트워크를 훈련하는 데 사용되는 데이터 레코드로 구성되어 있으며 모형을 얻기 위해 서는 데이터 세트에 있는 일정 퍼센트의 케이스를 훈련 표본에 할당해야 합니다. **검정 표본**은 과도한 훈련을 방지 하기 위해 훈련 동안 오차를 추적하는 데 사용되는 독립된 데이터 레코드 세트입니다. 검정 표본을 작성하는 것이 매우 바람직하며, 검정 표본이 훈련 표본보다 작은 경우 네트워크 훈련이 일반적으로 가장 효율적입니다. **검증용 표본**은 최종 신경망 네트워크 평가에 사용되는 다른 하나의 독립된 데이터 레코드 세트입니다. 모형 작성에 검증 케이스가 사용되지 않았기 때문에 검증용 표본 오차를 통해 모형의 예측 능력을 "공정하게" 추정할 수 있습니다.

<span id="page-8-0"></span>• **상대 케이스 수를 기준으로 무작위 케이스 할당.** 각 표본(훈련, 검정 및 검증용)에 무작위로 할당되는 상대 케이 스 수(비율)를 지정합니다. **%** 열은 지정한 상대 수를 기준으로 각 표본에 할당되는 케이스의 백분율을 보고합 니다.

예를 들어, 훈련, 검정 및 검증용 표본에 대해 상대 수로 7, 3, 0을 지정하는 경우 이는 70%, 30% 및 0%에 해당 합니다. 상대 수 2, 1, 1은 50%, 25%, 25%에 해당하고 1, 1, 1은 데이터 세트를 훈련, 검정 및 검증용 표본 간 에 똑같이 3등분하는 것과 같습니다.

• **분할 변수를 사용하여 케이스 할당.** 활성 데이터 세트에 있는 각 케이스를 훈련, 검정 및 검증용 표본에 할당하 는 숫자 변수를 지정합니다. 변수가 양의 값인 케이스는 훈련 표본에 할당되고 값이 0인 케이스는 검정 표본에 할당되며 음의 값인 케이스는 검증용 표본에 할당됩니다. 시스템 결측값이 있는 케이스는 분석에서 제외됩니 다. 분할 변수에 대한 모든 사용자 결측값은 항상 유효한 것으로 처리됩니다.

참고: 분할 변수를 사용하는 경우 프로시저를 연속해서 실행해도 동일한 결과가 보장되지 않습니다. 기본 [다층](#page-5-0) 퍼 [셉트론](#page-5-0) 주제에서 "결과 재현"을 참조하십시오.

#### **설계**

아키텍처 탭은 네트워크의 구조를 지정하는 데 사용됩니다. 이 프로시저에서는 "최적"의 아키텍처를 자동으로 선택하거나 사용자 정의 아키텍처를 지정할 수 있습니다.

자동 아키텍처 선택은 하나의 은닉층이 있는 네트워크를 작성합니다. 은닉층에서 허용되는 최소 및 최대 단위 수 를 지정하면 자동 아키텍처 선택에서 은닉층에 "최적"인 단위 수를 계산합니다. 자동 아키텍처 선택은 은닉층 및 출력층에 기본 활성화 함수를 사용합니다.

사용자 정의 아키텍처 선택에서는 은닉층 및 출력층에 대한 전문적인 제어가 가능하므로 필요한 아키텍처를 미 리 알고 있는 경우나 자동 아키텍처 선택의 결과를 조정해야 하는 경우에 가장 유용할 수 있습니다.

은닉층

은닉층에는 관측할 수 없는 네트워크 노드(단위)가 포함되어 있습니다. 각 숨겨진 단위는 입력의 가중 합계에 대 한 함수입니다. 이 함수는 활성화 함수이며 가중치 값은 추정 알고리즘에 의해 결정됩니다. 네트워크에 두 번째 은닉층이 포함된 경우 두 번째 계층의 각 숨겨진 단위는 첫 번째 은닉층의 단위에 대한 가중 합계의 함수입니다. 동일한 활성화 함수가 두 계층에서 모두 사용됩니다.

은닉층 수. 다중 레이어 퍼셉트론에는 하나 또는 두 개의 은닉층이 포함될 수 있습니다.

활성화 함수*(Activation Function)*. 활성화 함수는 레이어의 단위 가중 합계를 후속 레이어의 단위 값에 "연결합 니다".

- 쌍곡선 탄젠트. 이 함수의 양식은 γ(c) = tanh(c) = (e <sup>c\_</sup>e <sup>−c</sup>)/(e <sup>c</sup>+e <sup>−c</sup>)입니다. 실수 인수를 받아 (−1, 1) 범위로 변환합니다. 자동 아키텍처 선택이 사용되는 경우 이는 은닉층에 있는 모든 단위에 대한 활성화 함수입니다.
- **S자 곡선.** 이 함수의 양식은 γ(c) = 1/(1+e <sup>-c</sup>)입니다. 실수 인수를 받아 (0, 1) 범위로 변환합니다.

단위 수. 각 은닉층에서 단위 수는 명시적으로 지정하거나 추정 알고리즘에 의해 자동으로 결정될 수 있습니다.

출력층

출력층에는 대상(종속) 변수가 포함됩니다.

활성화 함수*(Activation Function)*. 활성화 함수는 레이어의 단위 가중 합계를 후속 레이어의 단위 값에 "연결합 니다".

- **항등.** 이 함수의 양식은 γ(*c*) = *c*입니다. 실수 인수를 받아 이를 변환하지 않고 반환합니다. 자동 아키텍처 선택 이 사용되는 경우 이는 척도 종속 변수가 있는 출력층의 단위에 대한 활성화 함수입니다.
- **소프트맥스.** 이 함수의 양식은 γ(c <sub>k</sub>) = exp(c <sub>k</sub>)/Σ<sub>j</sub>exp(c <sub>j</sub>)입니다. 실수 인수의 벡터를 받아 해당 요소가 (0, 1) 범위에 있고 합이 1이 되는 벡터로 변환합니다. 소프트맥스는 모든 종속 변수가 범주형인 경우에만 사용할 수 있습니다. 자동 아키텍처 선택이 사용되는 경우 이는 모든 종속 변수가 범주형인 출력층의 단위에 대한 활성화 함수입니다.
- 쌍곡선 탄젠트. 이 함수의 양식은 γ(c) = tanh(c) = (e <sup>c\_</sup>e <sup>−c</sup>)/(e <sup>c</sup>+e <sup>−c</sup>)입니다. 실수 인수를 받아 (−1, 1) 범위로 변환합니다.
- **S자 곡선.** 이 함수의 양식은 γ(c) = 1/(1+e <sup>-c</sup>)입니다. 실수 인수를 받아 (0, 1) 범위로 변환합니다.

**척도 종속 변수의 척도 조정.** 이러한 제어는 하나 이상의 척도 종속 변수를 선택한 경우에만 사용할 수 있습니다.

- <span id="page-9-0"></span>• **표준화.** 평균을 뺀 후 표준편차로 나눕니다(*x*−mean)/*s*).
- **정규화.** 최소값을 뺀 후 범위로 나눕니다(*x*−min)/(max−min). 정규화된 값은 0과 1 사이의 값입니다. 이 방법 은 출력층에서 S자 곡선 활성화 함수를 사용하는 경우 척도 종속 변수에 대해 필요한 척도 조정 방법입니다. 정 정 옵션은 척도 조정 공식에 대한 정정으로 적용되는 작은 수 ε를 지정합니다. 이 정정으로 인해, 척도 조정된 모 든 종속 변수 값이 활성화 함수의 범위 내에 포함됩니다. 특히, *x*가 해당 최소값 및 최대값을 받을 때 정정되지 않은 공식에서 발생하는 0 및 1 값은 S자 곡선 함수의 범위 한계를 정의하지만 해당 범위에 속하지는 않습니다. 정정된 공식은 [*x*−(min−ε)]/[(max+ε)−(min−ε)]입니다. 0 이상의 값을 지정하십시오.
- **조정 정규화.** 최소값을 뺀 후 범위로 나누는 계산의 조정된 버전입니다. 즉, [2\*(*x*−min)/(max−min)]−1. 조정 정규화된 값은 −1과 1 사이의 값입니다. 이 방법은 출력층에서 쌍곡선 탄젠트 활성화 함수를 사용하는 경우 척 도 종속 변수에 대해 필요한 척도 조정 방법입니다. 정정 옵션은 척도 조정 공식에 대한 정정으로 적용되는 작 은 수 ε를 지정합니다. 이 정정으로 인해, 척도 조정된 모든 종속 변수 값이 활성화 함수의 범위 내에 포함됩니 다. 특히, *x*가 해당 최소값 및 최대값을 받을 때 정정되지 않은 공식에서 발생하는 -1 및 1 값은 쌍곡선 탄젠트 함수의 범위 한계를 정의하지만 해당 범위에 속하지는 않습니다. 정정된 공식은 {2\*[(*x*−(min−ε))/((max+ε)− (min−ε))]}−1입니다. 0 이상의 값을 지정하십시오.
- **없음.** 척도 종속 변수의 척도 조정이 없습니다.

#### **학습**

훈련 탭은 네트워크 훈련 방법을 지정하는 데 사용됩니다. 훈련 유형 및 최적화 알고리즘은 사용 가능한 훈련 옵 션을 결정합니다.

**훈련 유형.** 훈련 유형은 네트워크가 레코드를 처리하는 방법을 결정합니다. 다음 훈련 유형 중 하나를 선택합니 다.

- **배치.** 모든 훈련 데이터 레코드를 전달한 후에만 시냅스 가중치를 업데이트합니다. 즉, 배치 훈련에서는 훈련 데이터 세트에 있는 모든 레코드의 정보를 사용합니다. 배치 훈련은 전체 오차를 직접 최소화하므로 권장되는 경우가 많습니다. 그러나 배치 훈련에서는 중지 규칙 중 하나가 충족될 때가지 여러 번 가중치를 업데이트해야 할 수 있으며 따라서 다수의 데이터 전달이 필요할 수도 있습니다. 배치 훈련은 "작은" 데이터 세트에 가장 유용 합니다.
- **온라인.** 하나의 훈련 데이터 레코드를 전달할 때마다 시냅스 가중치를 업데이트합니다. 즉, 온라인 훈련에서는 한 번에 한 레코드의 정보를 사용합니다. 온라인 훈련은 연속적으로 레코드를 가져오며 중지 규칙 중 하나가 충 족될 때까지 가중치를 업데이트합니다. 모든 레코드가 한 번 사용되고 중지 규칙 중 어느 것도 충족되지 않는 경우 데이터 레코드를 재활용함으로써 프로세스가 계속됩니다. 예측 변수가 연관된 "큰" 데이터 세트의 경우 배치보다 온라인 훈련이 더 우수합니다. 즉, 다수의 레코드와 다수의 입력이 있고 해당 값이 서로 독립되어 있 지 않는 경우 온라인 훈련에서 배치 훈련보다 빨리 합당한 응답을 획득할 수 있습니다.
- **미니배치.** 훈련 데이터 레코드를 거의 동일한 크기의 여러 그룹으로 나눈 다음 하나의 그룹을 전달한 후 시냅스 가중치를 업데이트합니다. 즉, 미니배치 훈련에서는 레코드 그룹의 정보를 사용합니다. 그런 다음 프로세스에 서 필요에 따라 데이터 그룹을 재활용합니다. 미니배치 훈련은 배치와 온라인 훈련을 절충한 것이므로 "중간 크 기" 데이터 세트에 가장 적합할 수 있습니다. 이 프로시저에서는 미니배치당 훈련 레코드 수를 자동으로 결정하 거나 1보다 크고 메모리에 저장할 케이스 최대 수보다 작거나 같은 정수를 지정할 수 있습니다. [옵션](#page-11-0) 탭에서 메 모리에 저장할 케이스의 최대 수를 설정할 수 있습니다.

**최적화 알고리즘.** 이 방법은 시냅스 가중치를 추정하는 데 사용되는 방법입니다.

- **스케일링된 공역구배.** 공역구배법의 사용을 정당화하는 가정은 배치 훈련 유형에만 적용되므로 온라인 또는 미니배치 훈련에는 이 방법을 사용할 수 없습니다.
- **기울기 감소.** 이 방법은 온라인 또는 미니배치 훈련에서 사용해야 합니다. 배치 훈련에서도 사용할 수 있습니 다.

**훈련 옵션.** 훈련 옵션을 사용하여 최적화 알고리즘을 미세 조정할 수 있습니다. 일반적으로 네트워크에서 추정 문 제가 발생하지 않는 한 이러한 설정을 변경하지 않아도 됩니다.

스케일링된 공역구배 알고리즘의 훈련 옵션은 다음과 같습니다.

- **초기 람다.** 스케일링된 공역구배 알고리즘의 람다 매개변수 초기값입니다. 0보다 크고 0.000001보다 작은 수 를 지정하십시오.
- **초기 시그마.** 스케일링된 공역구배 알고리즘의 시그마 매개변수 초기값입니다. 0보다 크고 0.0001보다 작은 수를 지정하십시오.

<span id="page-10-0"></span>• **구간 중심 및 구간 오프셋.** 구간 중심(*a* <sup>0</sup>) 및 구간 오프셋(*a*)은 구간 [*a* <sup>0</sup>−*a*, *a* <sup>0</sup>+*a*]를 정의합니다. 이 구간에서 는 시뮬레이티드 어닐링이 사용되는 경우 가중치 벡터가 무작위로 생성됩니다. 시뮬레이티드 어닐링은 최적화 알고리즘 적용 시 글로벌 최소값을 찾을 목적으로 로컬 최소값에서 추출하는 데 사용됩니다. 이 방법은 가중치 초기화 및 자동 아키텍처 선택에서 사용됩니다. 구간 중심에 수를 지정하고 구간 오프셋에 0보다 큰 수를 지정 하십시오.

기울기 감소 알고리즘의 훈련 옵션은 다음과 같습니다.

- **초기 학습률.** 기울기 감소 알고리즘의 학습률 초기값입니다. 학습률이 높을수록 네트워크 훈련 속도가 더 빠르 지만 안정성이 떨어질 수 있습니다. 0보다 큰 수를 지정하십시오.
- **학습률 하한.** 기울기 감소 알고리즘의 학습률 하한입니다. 이 설정은 온라인 및 미니배치 훈련에만 적용됩니다. 0보다 크고 초기 학습률보다 작은 수를 지정하십시오.
- **운동량.** 기울기 감소 알고리즘의 초기 운동량 매개변수입니다. 운동량 옵션은 너무 높은 학습률로 인한 불안정 성을 방지하는 데 도움이 됩니다. 0보다 큰 수를 지정하십시오.
- **학습률 감축(에포크).** 온라인 또는 미니배치 훈련에 기울기 감소가 사용될 때 학습률의 하한까지 초기 학습률 을 줄이는데 필요한 훈련 표본의 데이터 전달 또는 에포크의 수(*p*)입니다. 이 옵션을 사용하여 학습률 감소 인 자 β = (1/*p K*)\*ln(η0/ηlow)을 제어할 수 있습니다. 여기서 η0는 초기 학습률이고 ηlow는 학습률의 하한이며 *K*는 훈련 데이터 세트의 미니배치 총 수(또는 온라인 훈련의 경우 훈련 레코드 수)입니다. 0보다 큰 정수를 지정하 십시오.

#### **결과**

**네트워크 구조.** 신경망 네트워크에 대한 요약 정보를 표시합니다.

- **설명.** 종속 변수, 입력 및 출력 단위 수, 숨겨진 계층 및 단위의 수, 활성화 함수 등을 비롯하여 신경망 네트워크 에 대한 정보를 표시합니다.
- **다이어그램.** 네트워크 다이어그램을 편집 불가능한 도표로 표시합니다. 공변량 및 요인 레벨의 수가 증가함에 따라 다이어그램을 해석하기가 더 어려워집니다.
- **시냅스 가중치.** 지정된 계층의 단위와 그 다음 계층의 단위 사이의 관계를 표시하는 계수 추정값을 표시합니다. 시냅스 가중치는 활성 데이터 세트가 훈련, 검정 및 검증용 데이터로 분할되는 경우에도 훈련 표본을 기반으로 합니다. 시냅스 가중치의 수는 상당히 커질 수 있으며 이러한 가중치는 일반적으로 네트워크 결과를 해석하는 데는 사용되지 않습니다.

**네트워크 성능.** 모형이 "적합"한지 여부를 판별하는 데 사용되는 결과를 표시합니다. 참고: 이 그룹의 도표는 훈 련 및 검정 표본의 조합을 기반으로 하거나 검정 표본이 없는 경우 훈련 표본만을 기반으로 합니다.

• **모형 요약.** 오차, 상대 오차 또는 올바르지 않은 예측의 백분율, 훈련을 중지하는 데 사용되는 중지 규칙 및 훈련 시간을 비롯하여 파티션별 및 전체의 신경망 네트워크 결과 요약을 표시합니다.

항등, S자 곡선 또는 쌍곡선 탄젠트 활성화 함수가 출력층에 적용되는 경우 이 오차는 제곱화 오차입니다. 소프 트맥스 활성화 함수가 출력층에 적용되는 경우 이 오차는 크로스 엔트로피 오차입니다.

상대 오차 또는 올바르지 않은 예측의 백분율은 종속 변수 측정 수준에 따라 표시됩니다. 종속 변수에 척도 측 정 수준이 있는 경우 전체 상대 오차의 평균(평균 모형에 상대적)이 표시됩니다. 모든 종속 변수가 범주형인 경 우 올바르지 않은 예측의 평균 백분율이 표시됩니다. 상대 오차 또는 올바르지 않은 예측의 백분율은 개별 종속 변수에 대해서도 표시됩니다.

- **분류 결과.** 각 범주형 종속 변수의 분류표를 파티션별로 및 전체적으로 표시합니다. 각 테이블에서는 각 종속 변수 범주에 올바르게 분류된 케이스의 수와 올바르지 않게 분류된 케이스의 수를 제공합니다. 올바르게 분류 된 전체 케이스의 백분율도 보고됩니다.
- **ROC 곡선.** 각 범주형 종속 변수의 ROC(Receiver Operating Characteristic) 곡선을 표시합니다. 각 곡선 아래 의 영역을 제공하는 테이블도 표시합니다. 주어진 종속 변수에 대해 ROC 도표는 범주마다 하나의 곡선을 표시 합니다. 종속 변수에 두 개의 범주가 있으면 각 곡선은 문제의 범주를 다른 범주에 대한 양의 상태로 취급합니 다. 종속 변수에 세 개 이상의 범주가 있으면 각 곡선은 문제의 범주를 기타 모든 범주 집계에 대한 양의 상태로 취급합니다.
- **누적 증가값 도표.** 각 범주형 종속 변수의 누적 증가값 도표를 표시합니다. ROC 곡선의 경우와 마찬가지로 종 속 변수 범주당 하나의 곡선이 표시됩니다.
- **리프트 도표.** 각 범주형 종속 변수의 리프트 도표를 표시합니다. ROC 곡선의 경우와 마찬가지로 종속 변수 범 주당 하나의 곡선이 표시됩니다.
- <span id="page-11-0"></span>• **예측 대 관측 도표.** 각 종속 변수의 예측값과 관측값의 도표를 표시합니다. 범주형 종속 변수의 경우, 관측된 응 답 범주를 군집 변수로 하여 응답 범주마다 예측 의사 확률의 군집화 상자 도표가 표시됩니다. 척도 종속 변수 의 경우 산점도가 표시됩니다.
- **잔차 대 예측 도표.** 각 척도 종속 변수의 잔차 및 예측값 도표를 표시합니다. 잔차와 예측값 사이에 명확한 패턴 은 없습니다. 이 도표는 척도 종속 변수에 대해서만 생성됩니다.

**케이스 처리 요약.** 케이스 처리 요약 테이블을 표시합니다. 케이스 처리 요약 테이블은 분석에 포함된 케이스 수 와 제외된 케이스 수를 훈련, 검정 및 검증용 표본별로 또는 전체적으로 요약합니다.

**독립 변수 중요도 분석.** 신경망 네트워크 판별에서 각 예측 변수의 중요도를 계산하는 민감도 분석을 수행합니다. 이 분석은 훈련 및 검정 표본의 조합을 기반으로 하거나 검정 표본이 없는 경우 훈련 표본만을 기반으로 합니다. 이 분석에 의해 각 예측 변수의 중요도 및 정규화된 중요도를 표시하는 테이블 및 도표가 작성됩니다. 예측 변수 또는 케이스의 수가 많은 경우 민감도 분석은 계산이 비효율적이고 시간이 많이 걸립니다.

#### **저장**

저장 탭은 데이터 세트에 예측을 변수로 저장하는 데 사용됩니다.

- **각 종속 변수의 예측값 또는 범주 저장.** 척도 종속 변수의 예측값과 범주형 종속 변수의 예측 범주를 저장합니 다.
- **각 종속 변수의 예측 의사 확률 또는 범주 저장.** 범주형 종속 변수의 예측 의사 확률을 저장합니다. 처음 *n*개의 범주 각각에 대한 개별 변수가 저장됩니다. 여기서 *n*은 **저장할 범주** 열에 지정됩니다.

**저장된 변수의 이름.** 자동 이름 생성을 사용하면 모든 작업이 보존됩니다. 사용자 정의 이름을 사용하면 데이터 편집기에 저장된 변수를 먼저 삭제하지 않고 이전 실행의 결과를 취소/대체할 수 있습니다.

확률 및 의사 확률

소프트맥스 활성화 및 크로스 엔트로피 오차가 있는 범주형 종속 변수에는 각 범주의 예측값이 포함됩니다. 이 경 우 각 예측값은 케이스가 범주에 속하는 확률입니다.

제곱합 오차가 있는 범주형 종속 변수에는 각 범주의 예측값이 포함되지만 예측값을 확률로 해석할 수 없습니다. 이러한 예측 의사 확률 중 0보다 작거나 1보다 큰 확률이 있는 경우 또는 지정된 종속 변수의 합계가 1이 아닌 경 우에도 이 프로시저에서는 이러한 예측 의사 확률을 저장합니다.

ROC, 누적 증가값 및 리프트 도표(7 [페이지의](#page-10-0) 『결과 』 참조)는 의사 확률을 기준으로 작성됩니다. 의사 확률 중 0보다 작거나 1보다 큰 확률이 있는 경우 또는 지정된 변수의 합계가 1이 아닌 경우, 의사 확률은 먼저 0과 1 사이 에 있고 합계가 1이 되도록 척도 조정됩니다. 그런 다음 의사 확률을 해당 합계로 나눔으로써 척도가 조정됩니다. 예를 들어, 케이스에서 3개의 범주 종속 변수에 대해 0.50, 0.60 및 0.40의 예측 의사 확률이 있는 경우, 각 의사 확률은 합계 1.50으로 나누어져 0.33, 0.40 및 0.27이 됩니다.

의사 확률 중 음의 확률이 있는 경우, 위의 척도 조정 전에 가장 낮은 확률의 절대값이 모든 의사 확률에 더해집니 다. 예를 들어, 의사 확률이 -0.30, 0.50 및 1.30인 경우 먼저 0.30을 각 값에 더하여 0.00, 0.80 및 1.60을 산출 합니다. 다음으로 각 새 값을 합계 2.40으로 나누어 0.00, 0.33 및 0.67을 산출합니다.

#### **내보내기**

내보내기 탭은 각 종속 변수의 시냅스 가중치 추정값을 XML(PMML) 파일로 저장하는 데 사용됩니다. 이 모형 파 일을 사용하여 스코어링을 위해 다른 데이터 파일에 모형 정보를 적용할 수 있습니다. 분할 파일이 정의된 경우에 는 이 옵션을 사용할 수 없습니다.

#### **옵션**

**사용자 결측값.** 케이스가 분석에 포함되려면 요인의 값이 유효해야 합니다. 이러한 제어를 사용하면 요인 및 범주 형 종속 변수 사이에서 사용자 결측값을 유효한 데이터로 취급할지 여부를 결정할 수 있습니다.

**중지 규칙.** 신경망 네트워크의 훈련 중지 시점을 결정하는 규칙입니다. 훈련은 최소 하나의 데이터 전달 동안 계 속됩니다. 다음 기준에 따라 훈련을 중지할 수 있으며 여기에 나열된 순서대로 확인됩니다. 다음의 중지 규칙 정 의에서 하나의 단계는 온라인 및 미니배치 방법의 경우 데이터 전달에 해당하고 배치 방법의 경우 반복에 해당합 니다.

• **오차 감소가 없는 최대 단계 수.** 오차 감소 확인 전에 허용되는 단계 수입니다. 지정된 단계 수 이후에 오차 감소 가 없는 경우 훈련이 중지합니다. 0보다 큰 정수를 지정하십시오. 오차를 계산하는 데 사용되는 데이터 표본도

<span id="page-12-0"></span>지정할 수 있습니다. **자동 선택**에서는 검정 표본이 있는 경우 검정 표본을 사용하고 그렇지 않은 경우 훈련 표 본을 사용합니다. 배치 훈련에서는 각 데이터 전달 후 훈련 표본 오차의 감소를 보장합니다. 따라서 이 옵션은 검정 표본이 있는 경우 배치 훈련에만 적용됩니다. **훈련 및 검정 데이터 모두**는 이러한 표본 각각의 오차를 확 인합니다. 이 옵션은 검정 표본이 있는 경우에만 적용됩니다.

참고: 각각의 완전한 데이터 전달 후, 온라인 및 미니배치 훈련에서는 훈련 오차를 계산하기 위해 추가 데이터 전달이 필요합니다. 이러한 추가 데이터 전달로 인해 훈련 속도가 상당히 느려질 수 있으므로, 일반적으로 어느 케이스에서든 검정 표본을 제공하고 **자동 선택**을 선택하는 것이 좋습니다.

- **최대 훈련 시간.** 알고리즘이 실행되는 최대 시간(분)을 지정할지 여부를 선택합니다. 0보다 큰 수를 지정하십시 오.
- **최대 훈련 에포크 수.** 허용되는 최대 에포크(데이터 전달) 수입니다. 최대 에포크 수를 초과하면 훈련이 중지합 니다. 0보다 큰 정수를 지정하십시오.
- **훈련 오차의 최소 상대 변화.** 이전 단계와 비교한 훈련 오차의 상대 변화가 기준값 미만인 경우 훈련이 중지합 니다. 0보다 큰 수를 지정하십시오. 온라인 및 미니배치 훈련의 경우, 오차를 계산하는 데 검정 데이터만 사용하 면 이 기준이 무시됩니다.
- **훈련 오차 비율의 최소 상대 변화.** 귀무가설 모형의 오차에 대한 훈련 오차의 비율이 기준값 미만인 경우 훈련 이 중지합니다. 귀무가설 모형은 모든 종속 변수의 평균값을 예측합니다. 0보다 큰 수를 지정하십시오. 온라인 및 미니배치 훈련의 경우, 오차를 계산하는 데 검정 데이터만 사용하면 이 기준이 무시됩니다.

**메모리에 저장할 최대 케이스 수.** 이를 통해 다층 퍼셉트론 알고리즘 내의 다음 설정을 제어합니다. 1보다 큰 정 수를 지정하십시오.

- 자동 아키텍처 선택에서 네트워크 아키텍처를 판별하는 데 사용되는 표본의 크기는 min(1000,*memsize*)입니 다. 여기서 *memsize*는 메모리에 저장할 최대 케이스 수입니다.
- 미니배치 수의 자동 계산이 포함된 미니배치 훈련에서 미니배치 수는 min(max(*M*/10,2),*memsize*)입니다. 여 기서 *M*은 훈련 표본의 케이스 수입니다.

### **방사형 기저함수**

방사형 기저함수(RBF) 프로시저는 예측 변수의 값을 기준으로 하나 이상의 종속(대상) 변수에 대한 예측 모형을 생성합니다.

**예제.** 통신 제공업체가 서비스 사용 패턴을 기준으로 고객층을 세그먼트화하여 고객을 4개의 그룹으로 범주화했 습니다. 인구통계적 데이터를 사용하여 그룹 멤버십을 예측하는 RBF 네트워크를 통해 회사는 개별 예상 고객에 맞게 제안을 사용자 정의할 수 있습니다.

데이터 고려 사항

**종속 변수.** 종속 변수에는 다음을 사용할 수 있습니다.

- 명목*(Nominal)*. 변수의 값이 고유한 순위가 없는 범주를 나타내는 경우 해당 변수는 명목으로 취급될 수 있습 니다. 예를 들어, 직원이 근무하는 회사의 부서가 있습니다. 종교, 우편번호 또는 종교 단체 등이 명목변수에 해 당합니다.
- 순서*(Ordinal)*. 변수의 값이 고유한 순위가 있는 범주를 나타내는 경우 해당 변수는 순서로 취급될 수 있습니다. 예를 들어, 매우 불만족에서 매우 만족에 이르는 서비스 만족도 수준이 있습니다. 순서변수의 예로는 만족도나 신뢰도를 나타내는 태도 스코어 및 선호도 등급 스코어가 있습니다.
- 척도*(Scale)*. 해당 값이 의미 있는 메트릭으로 순서가 지정된 범주를 나타내므로 값 간 거리 비교가 적합한 경우 해당 변수는 척도(연속형)로 처리할 수 있습니다. 척도변수의 예로는 연령과 수입이 있습니다.

이 프로시저에서는 모든 종속 변수에 적절한 측정 수준이 할당되었다고 가정합니다. 단, 소스 변수 목록에서 변 수를 마우스 오른쪽 단추로 클릭하고 팝업 메뉴에서 측정 수준을 선택하여 변수의 측정 수준을 임시로 변경할 수 있습니다.

변수 목록의 각 변수 옆에 있는 아이콘은 측정 수준 및 데이터 유형을 식별합니다.

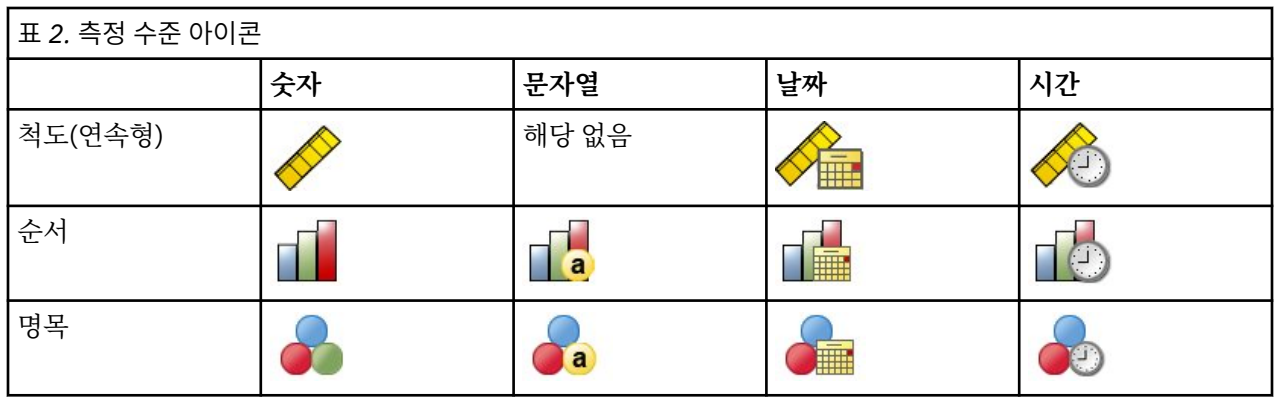

**예측 변수.** 예측값은 요인(범주형) 또는 공변량(척도)으로 지정할 수 있습니다.

**범주형 변수 코딩.** 이 프로시저는 프로시저 기간 동안 one-of-*c* 코딩을 사용하여 범주형 예측 변수 및 종속 변수 를 임시로 코딩변경합니다. 변수의 *c* 범주가 있는 경우 변수는 c 벡터로 저장됩니다. 첫 번째 범주는 (1,0,...,0), 다 음 범주는 (0,1,0,...,0), ..., 그리고 마지막 범주는 (0,0,...,0,1)로 나타냅니다.

이 코딩 방식에서는 시냅스 가중치 수가 증가하므로 훈련이 느려질 수 있습니다. 그러나 보다 "컴팩트한" 코딩 방 법을 사용하는 경우 대체로 신경망 네트워크가 적절하지 않게 됩니다. 네트워크 훈련이 매우 느리게 진행될 경우, 유사한 범주를 결합하거나 매우 드문 범주가 있는 케이스를 삭제하여 범주형 예측 변수에서 범주 수를 줄이십시 오.

검정 또는 검증용 표본이 정의되어 있는 경우에도 모든 one-of-*c* 코딩은 훈련 데이터를 기준으로 합니다([11](#page-14-0) 페 이지의 [『파티션](#page-14-0) 』 참조). 따라서 훈련 데이터에 없는 예측 변수 범주가 포함된 케이스가 검정 또는 검증용 표본 에 있는 경우, 이러한 케이스는 프로시저 또는 스코어링에서 사용되지 않습니다. 훈련 데이터에 없는 종속 변수 범주가 포함된 케이스가 검정 또는 검증용 표본에 있는 경우, 이러한 케이스는 프로시저에서 사용되지 않지만 스 코어링될 수는 있습니다.

**척도 조정.** 척도 종속 변수 및 공변량은 네트워크 훈련을 향상시키기 위해 기본적으로 척도 조정됩니다. 검정 또 는 검증용 표본이 정의되어 있는 경우에도 모든 척도 조정은 훈련 데이터를 기준으로 수행됩니다(11 [페이지의](#page-14-0) [『파티션](#page-14-0) 』 참조). 즉, 척도 조정 유형에 따라 공변량 또는 종속 변수의 평균, 표준편차, 최소값 또는 최대값이 훈 련 데이터로만 계산됩니다. 변수를 지정하여 파티션을 정의할 경우, 이러한 공변량 또는 종속 변수가 훈련, 검정 및 검증용 표본 전체에서 유사하게 분포되는 것이 중요합니다.

**빈도 가중치.** 빈도 가중치는 이 프로시저에서 무시됩니다.

**결과 재현.** 결과를 정확하게 재현하려는 경우, 동일한 프로시저 설정을 사용할 뿐만 아니라 난수 생성기에 동일한 초기화 값을 사용하고 동일한 데이터 순서를 사용하십시오. 이 문제에 대한 세부 내용은 다음과 같습니다.

- **난수 생성.** 이 프로시저에서는 파티션의 무작위 할당 시 난수 생성을 사용합니다. 향후 동일한 무작위 결과를 다시 생성하려면 방사형 기저함수 프로시저 실행 전에 매번 난수 생성기에 동일한 초기화 값을 사용하십시오. 단계별 지시사항은 의 내용을 참조하십시오.
- **케이스 순서.** 방사형 기저함수를 결정하는 데 2단계 군집 알고리즘이 사용되므로 결과는 데이터 순서에도 종속 됩니다.

순서가 미치는 영향을 최소화하려면 케이스 순서를 무작위로 설정해야 합니다. 주어진 해법의 안정성을 확인 하기 위해 케이스를 각기 다른 무작위 순서로 정렬하여 서로 다른 여러 가지 해법을 구할 수도 있습니다. 파일 크기가 너무 큰 경우에는 케이스를 각기 다른 무작위 순서로 정렬한 표본을 사용하여 여러 번 실행할 수도 있습 니다.

방사형 기저함수 네트워크 작성

메뉴에서 다음을 선택합니다.

#### **분석** > **신경망 네트워크** > **방사형 기저함수...**

1. 종속 변수를 하나 이상 선택합니다.

2. 요인 또는 공변량을 하나 이상 선택합니다.

선택적으로 변수 탭에서 공변량 척도 조정 방법을 변경할 수 있습니다. 선택사항은 다음과 같습니다.

• **표준화.** 평균을 뺀 후 표준편차로 나눕니다(*x*−mean)/*s*).

- <span id="page-14-0"></span>• **정규화.** 최소값을 뺀 후 범위로 나눕니다(*x*−min)/(max−min). 정규화된 값은 0과 1 사이의 값입니다.
- **조정 정규화.** 최소값을 뺀 후 범위로 나누는 계산의 조정된 버전입니다. 즉, [2\*(*x*−min)/(max−min)]−1. 조정 정규화된 값은 -1과 1 사이의 값입니다.
- **없음.** 공변량 척도 조정이 없습니다.

측정 수준을 알 수 없는 필드

측정 수준 경보는 데이터 세트에서 하나 이상의 변수(필드)의 측정 수준을 알 수 없을 때 표시됩니다. 측정 수준은 이 프로시저의 계산 결과에 영향을 미치기 때문에 모든 변수에 대해 측정 수준을 정의해야 합니다.

**데이터 스캔.** 활성 데이터 세트의 데이터를 읽고 현재 측정 수준을 알 수 없는 필드에 기본 측정 수준을 할당합니 다. 데이터 세트가 큰 경우 시간이 걸릴 수 있습니다.

**수동으로 할당.** 알 수 없는 측정 수준이 있는 필드를 모두 나열하는 대화 상자를 엽니다. 이 대화 상자에서 해당 필 드에 측정 수준을 할당할 수 있습니다. 데이터 편집기의 변수 보기에서도 측정 수준을 할당할 수 있습니다.

이 프로시저에 대해 측정 수준이 중요하기 때문에 모든 필드에 정의된 측정 수준이 있을 때까지는 대화 상자에 액 세스하여 이 프로시저를 실행할 수 없습니다.

#### **파티션**

**파티션 데이터 세트.** 이 그룹에서는 활성 데이터 세트를 훈련, 검정 및 검증용 표본으로 분할하는 방법을 지정합 니다. **훈련 표본**은 신경망 네트워크를 훈련하는 데 사용되는 데이터 레코드로 구성되어 있으며 모형을 얻기 위해 서는 데이터 세트에 있는 일정 퍼센트의 케이스를 훈련 표본에 할당해야 합니다. **검정 표본**은 과도한 훈련을 방지 하기 위해 훈련 동안 오차를 추적하는 데 사용되는 독립된 데이터 레코드 세트입니다. 검정 표본을 작성하는 것이 매우 바람직하며, 검정 표본이 훈련 표본보다 작은 경우 네트워크 훈련이 일반적으로 가장 효율적입니다. **검증용 표본**은 최종 신경망 네트워크 평가에 사용되는 다른 하나의 독립된 데이터 레코드 세트입니다. 모형 작성에 검증 케이스가 사용되지 않았기 때문에 검증용 표본 오차를 통해 모형의 예측 능력을 "공정하게" 추정할 수 있습니다.

• **상대 케이스 수를 기준으로 무작위 케이스 할당.** 각 표본(훈련, 검정 및 검증용)에 무작위로 할당되는 상대 케이 스 수(비율)를 지정합니다. **%** 열은 지정한 상대 수를 기준으로 각 표본에 할당되는 케이스의 백분율을 보고합 니다.

예를 들어, 훈련, 검정 및 검증용 표본에 대해 상대 수로 7, 3, 0을 지정하는 경우 이는 70%, 30% 및 0%에 해당 합니다. 상대 수 2, 1, 1은 50%, 25%, 25%에 해당하고 1, 1, 1은 데이터 세트를 훈련, 검정 및 검증용 표본 간 에 똑같이 3등분하는 것과 같습니다.

• **분할 변수를 사용하여 케이스 할당.** 활성 데이터 세트에 있는 각 케이스를 훈련, 검정 및 검증용 표본에 할당하 는 숫자 변수를 지정합니다. 변수가 양의 값인 케이스는 훈련 표본에 할당되고 값이 0인 케이스는 검정 표본에 할당되며 음의 값인 케이스는 검증용 표본에 할당됩니다. 시스템 결측값이 있는 케이스는 분석에서 제외됩니 다. 분할 변수에 대한 모든 사용자 결측값은 항상 유효한 것으로 처리됩니다.

#### **설계**

아키텍처 탭은 네트워크의 구조를 지정하는 데 사용됩니다. 이 프로시저에서는 하나의 숨겨진 "방사형 기저함 수" 계층이 있는 신경망 네트워크를 작성합니다. 일반적으로 이러한 설정을 변경하지 않아도 됩니다.

**은닉층의 단위 수.** 세 가지 방법으로 숨겨진 단위의 수를 선택할 수 있습니다.

1. **자동으로 계산된 범위 내에서 최적의 단위 수 찾기.** 이 프로시저에서는 자동으로 범위의 최소값 및 최대값을 계산하고 범위 내에서 가장 적합한 숨겨진 단위 수를 찾습니다.

검정 표본이 정의되어 있는 경우 이 프로시저에서는 검정 데이터 기준을 사용합니다. 즉, 최적의 숨겨진 단위 수는 검정 데이터에서 가장 작은 오차가 발생하는 수입니다. 검정 표본이 정의되어 있지 않는 경우 이 프로시 저에서는 베이지안 정보 기준(BIC)을 사용합니다. 즉, 최적의 숨겨진 단위 수는 훈련 데이터를 기준으로 가장 작은 적은 BIC가 발생하는 수입니다.

- 2. **지정한 범위 내에서 최적의 단위 수 찾기.** 고유의 범위를 제공할 수 있습니다. 그러면 프로시저에서 해당 범위 내의 "최적"의 숨겨진 단위 수를 찾습니다. 앞에서와 마찬가지로, 범위 내의 최적의 숨겨진 단위 수는 검정 데 이터 기준 또는 BIC를 사용하여 결정합니다.
- 3. **지정한 단위 수 사용.** 범위 사용을 대체하고 직접 특정 단위 수를 지정할 수 있습니다.

<span id="page-15-0"></span>**은닉층의 활성화 함수.** 은닉층의 활성화 함수는 방사형 기저함수이며 계층의 단위를 다음 계층의 단위 값에 "연 결"합니다. 출력층의 경우, 활성화 함수는 항등 함수이기 때문에 출력 단위는 단순히 숨겨진 단위의 가중 합계입 니다.

- **정규화된 방사형 기저함수.** 모든 숨겨진 단위의 활성화가 정규화되어 합계가 1이 되도록 소프트맥스 활성화 함 수를 사용합니다.
- **일반 방사형 기저함수.** 숨겨진 단위의 활성화가 입력의 함수로서 가우시안 "범프"가 되도록 지수 활성화 함수 를 사용합니다.

**숨겨진 단위 간 겹침.** 겹침 요인은 방사형 함수의 너비에 적용되는 승수입니다. 자동으로 계산되는 겹침 요인 값 은 1+0.1*d*입니다. 여기서 *d*는 입력 단위의 수입니다(모든 요인의 범주 수와 공변량 수의 합계).

#### **결과**

**네트워크 구조.** 신경망 네트워크에 대한 요약 정보를 표시합니다.

- **설명.** 종속 변수, 입력 및 출력 단위 수, 숨겨진 계층 및 단위의 수, 활성화 함수 등을 비롯하여 신경망 네트워크 에 대한 정보를 표시합니다.
- **다이어그램.** 네트워크 다이어그램을 편집 불가능한 도표로 표시합니다. 공변량 및 요인 레벨의 수가 증가함에 따라 다이어그램을 해석하기가 더 어려워집니다.
- **시냅스 가중치.** 지정된 계층의 단위와 그 다음 계층의 단위 사이의 관계를 표시하는 계수 추정값을 표시합니다. 시냅스 가중치는 활성 데이터 세트가 훈련, 검정 및 검증용 데이터로 분할되는 경우에도 훈련 표본을 기반으로 합니다. 시냅스 가중치의 수는 상당히 커질 수 있으며 이러한 가중치는 일반적으로 네트워크 결과를 해석하는 데는 사용되지 않습니다.

**네트워크 성능.** 모형이 "적합"한지 여부를 판별하는 데 사용되는 결과를 표시합니다. 참고: 이 그룹의 도표는 훈 련 및 검정 표본의 조합을 기반으로 하거나 검정 표본이 없는 경우 훈련 표본만을 기반으로 합니다.

• **모형 요약.** 오차, 상대 오차 또는 올바르지 않은 예측의 백분율, 훈련 시간을 비롯하여 파티션별 및 전체의 신경 망 네트워크 결과 요약을 표시합니다.

오차는 제곱합 오차입니다. 그리고 상대 오차 또는 올바르지 않은 예측의 백분율은 종속 변수 측정 수준에 따라 표시됩니다. 종속 변수에 척도 측정 수준이 있는 경우 전체 상대 오차의 평균(평균 모형에 상대적)이 표시됩니 다. 모든 종속 변수가 범주형인 경우 올바르지 않은 예측의 평균 백분율이 표시됩니다. 상대 오차 또는 올바르 지 않은 예측의 백분율은 개별 종속 변수에 대해서도 표시됩니다.

- **분류 결과.** 각 범주형 종속 변수의 분류표를 표시합니다. 각 테이블에서는 각 종속 변수 범주에 올바르게 분류 된 케이스의 수와 올바르지 않게 분류된 케이스의 수를 제공합니다. 올바르게 분류된 전체 케이스의 백분율도 보고됩니다.
- **ROC 곡선.** 각 범주형 종속 변수의 ROC(Receiver Operating Characteristic) 곡선을 표시합니다. 각 곡선 아래 의 영역을 제공하는 테이블도 표시합니다. 주어진 종속 변수에 대해 ROC 도표는 범주마다 하나의 곡선을 표시 합니다. 종속 변수에 두 개의 범주가 있으면 각 곡선은 문제의 범주를 다른 범주에 대한 양의 상태로 취급합니 다. 종속 변수에 세 개 이상의 범주가 있으면 각 곡선은 문제의 범주를 기타 모든 범주 집계에 대한 양의 상태로 취급합니다.
- **누적 증가값 도표.** 각 범주형 종속 변수의 누적 증가값 도표를 표시합니다. ROC 곡선의 경우와 마찬가지로 종 속 변수 범주당 하나의 곡선이 표시됩니다.
- **리프트 도표.** 각 범주형 종속 변수의 리프트 도표를 표시합니다. ROC 곡선의 경우와 마찬가지로 종속 변수 범 주당 하나의 곡선이 표시됩니다.
- **예측 대 관측 도표.** 각 종속 변수의 예측값과 관측값의 도표를 표시합니다. 범주형 종속 변수의 경우, 관측된 응 답 범주를 군집 변수로 하여 응답 범주마다 예측 의사 확률의 군집화 상자 도표가 표시됩니다. 척도 종속 변수 의 경우 산점도가 표시됩니다.
- **잔차 대 예측 도표.** 각 종속 변수의 예측값과 관측값의 도표를 표시합니다. 잔차와 예측값 사이에 명확한 패턴 은 없습니다. 이 도표는 척도 종속 변수에 대해서만 생성됩니다.

**케이스 처리 요약.** 케이스 처리 요약 테이블을 표시합니다. 케이스 처리 요약 테이블은 분석에 포함된 케이스 수 와 제외된 케이스 수를 훈련, 검정 및 검증용 표본별로 또는 전체적으로 요약합니다.

**독립 변수 중요도 분석.** 신경망 네트워크 판별에서 각 예측 변수의 중요도를 계산하는 민감도 분석을 수행합니다. 이 분석은 훈련 및 검정 표본의 조합을 기반으로 하거나 검정 표본이 없는 경우 훈련 표본만을 기반으로 합니다.

<span id="page-16-0"></span>이 분석에 의해 각 예측 변수의 중요도 및 정규화된 중요도를 표시하는 테이블 및 도표가 작성됩니다. 예측 변수 또는 케이스의 수가 많은 경우 민감도 분석은 계산이 비효율적이고 시간이 많이 걸립니다.

#### **저장**

저장 탭은 데이터 세트에 예측을 변수로 저장하는 데 사용됩니다.

- **각 종속 변수의 예측값 또는 범주 저장.** 척도 종속 변수의 예측값과 범주형 종속 변수의 예측 범주를 저장합니 다.
- **각 종속 변수의 예측 의사 확률 저장.** 범주형 종속 변수의 예측 의사 확률을 저장합니다. 처음 *n*개의 범주 각각 에 대한 개별 변수가 저장됩니다. 여기서 *n*은 저장할 범주 열에 지정됩니다.

**저장된 변수의 이름.** 자동 이름 생성을 사용하면 모든 작업이 보존됩니다. 사용자 정의 이름을 사용하면 데이터 편집기에 저장된 변수를 먼저 삭제하지 않고 이전 실행의 결과를 버리거나 대체할 수 있습니다.

확률 및 의사 확률

방사형 기저함수 프로시저에서는 출력층에 제곱합 오차 및 항등 활성화 함수를 사용하므로 예측 의사 확률을 확 률로 해석할 수 없습니다. 예측 의사 확률 중 0보다 작거나 1보다 큰 확률이 있는 경우 또는 지정된 종속 변수의 합계가 1이 아닌 경우에도 이 프로시저에서는 예측 의사 확률을 저장합니다.

ROC, 누적 증가값 및 리프트 도표(12 [페이지의](#page-15-0) 『결과 』 참조)는 의사 확률을 기준으로 작성됩니다. 의사 확률 중 0보다 작거나 1보다 큰 확률이 있는 경우 또는 지정된 변수의 합계가 1이 아닌 경우, 의사 확률은 먼저 0과 1 사이에 있고 합계가 1이 되도록 척도 조정됩니다. 그런 다음 의사 확률을 해당 합계로 나눔으로써 척도가 조정됩 니다. 예를 들어, 케이스에서 3개의 범주 종속 변수에 대해 0.50, 0.60 및 0.40의 예측 의사 확률이 있는 경우, 각 의사 확률은 합계 1.50으로 나누어져 0.33, 0.40 및 0.27이 됩니다.

의사 확률 중 음의 확률이 있는 경우, 위의 척도 조정 전에 가장 낮은 확률의 절대값이 모든 의사 확률에 더해집니 다. 예를 들어, 의사 확률이 -0.30, 0.50 및 1.30인 경우 먼저 0.30을 각 값에 더하여 0.00, 0.80 및 1.60을 산출 합니다. 다음으로 각 새 값을 합계 2.40으로 나누어 0.00, 0.33 및 0.67을 산출합니다.

#### **내보내기**

내보내기 탭은 각 종속 변수의 시냅스 가중치 추정값을 XML(PMML) 파일로 저장하는 데 사용됩니다. 이 모형 파 일을 사용하여 스코어링을 위해 다른 데이터 파일에 모형 정보를 적용할 수 있습니다. 분할 파일이 정의된 경우에 는 이 옵션을 사용할 수 없습니다.

#### **옵션**

**사용자 결측값.** 케이스가 분석에 포함되려면 요인의 값이 유효해야 합니다. 이러한 제어를 사용하면 요인 및 범주 형 종속 변수 사이에서 사용자 결측값을 유효한 데이터로 취급할지 여부를 결정할 수 있습니다.

IBM SPSS Neural Networks V27

# <span id="page-18-0"></span>**주의사항**

이 정보는 미국에서 제공되는 제품 및 서비스용으로 작성된 것입니다. 이 자료는 IBM에서 다른 언어로 제공할 수 있습니다. 그러나 자료에 접근하기 위해서는 해당 언어로 된 제품 또는 제품 버전의 사본이 필요할 수 있습니다.

IBM은 다른 국가에서 이 책에 기술된 제품, 서비스 또는 기능을 제공하지 않을 수도 있습니다. 현재 사용할 수 있 는 제품 및 서비스에 대한 정보는 한국 IBM 담당자에게 문의하십시오. 이 책에서 IBM 제품, 프로그램 또는 서비 스를 언급했다고 해서 해당 IBM 제품, 프로그램 또는 서비스만을 사용할 수 있다는 것을 의미하지는 않습니다. IBM의 지적 재산권을 침해하지 않는 한, 기능상으로 동등한 제품, 프로그램 또는 서비스를 대신 사용할 수도 있 습니다. 그러나 비IBM 제품, 프로그램 또는 서비스의 운영에 대한 평가 및 검증은 사용자의 책임입니다.

IBM은 이 책에서 다루고 있는 특정 내용에 대해 특허를 보유하고 있거나 현재 특허 출원 중일 수 있습니다. 이 책 을 제공한다고 해서 특허에 대한 라이센스까지 부여하는 것은 아닙니다. 라이센스에 대한 의문사항은 다음으로 문의하십시오.

*07326* 서울특별시 영등포구 국제금융로 *10, 3IFC* 한국 아이*.*비*.*엠 주식회사 대표전화서비스*: 02-3781-7114*

2바이트(DBCS) 정보에 관한 라이센스 문의는 한국 IBM에 문의하거나 다음 주소로 서면 문의하시기 바랍니다.

*Intellectual Property Licensing Legal and Intellectual Property Law IBM Japan Ltd. 19-21, Nihonbashi-Hakozakicho, Chuo-ku Tokyo 103-8510, Japan* 

IBM은 타인의 권리 비침해, 상품성 및 특정 목적에의 적합성에 대한 묵시적 보증을 포함하여(단, 이에 한하지 않 음) 묵시적이든 명시적이든 어떠한 종류의 보증 없이 이 책을 "현상태대로" 제공합니다. 일부 지역에서는 특정 상 거래에 있어 명시적 또는 묵시적 보증 책임에 대한 불인정을 허용하지 않으므로, 이런 지역에서는 위의 사항이 적 용되지 않습니다.

이 정보에는 기술적으로 부정확한 내용이나 인쇄상의 오류가 있을 수 있습니다. 이 정보는 주기적으로 변경되며, 변경된 사항은 최신판에 통합됩니다. IBM은 이 책에서 설명한 제품 및/또는 프로그램을 사전 통지 없이 언제든지 개선 및/또는 변경할 수 있습니다.

이 정보에서 언급되는 비IBM의 웹 사이트는 단지 편의상 제공된 것으로, 어떤 방식으로든 이들 웹 사이트를 옹호 하고자 하는 것은 아닙니다. 해당 웹 사이트의 자료는 본 IBM 제품 자료의 일부가 아니므로 해당 웹 사이트 사용 으로 인한 위험은 사용자 본인이 감수해야 합니다.

IBM은 귀하의 권리를 침해하지 않는 범위 내에서 적절하다고 생각하는 방식으로 귀하가 제공한 정보를 사용하 거나 배포할 수 있습니다.

(i) 독립적으로 작성된 프로그램과 기타 프로그램(본 프로그램 포함) 간의 정보 교환 및 (ii) 교환된 정보의 상호 이 용을 목적으로 본 프로그램에 관한 정보를 얻고자 하는 라이센스 사용자는 다음 주소로 문의하십시오.

*07326* 서울특별시 영등포구 국제금융로 *10, 3IFC* 한국 아이*.*비*.*엠 주식회사 대표전화서비스*: 02-3781-7114*

이러한 정보는 해당 조건(예를 들면, 사용료 지불 등)하에서 사용될 수 있습니다.

이 정보에 기술된 라이센스가 부여된 프로그램 및 프로그램에 대해 사용 가능한 모든 라이센스가 부여된 자료는 IBM이 IBM 기본 계약, IBM 프로그램 라이센스 계약(IPLA) 또는 이와 동등한 계약에 따라 제공한 것입니다.

인용된 성능 데이터와 고객 예제는 예시 용도로만 제공됩니다. 실제 성능 결과는 특정 구성과 운영 조건에 따라 다를 수 있습니다.

<span id="page-19-0"></span>비IBM 제품에 관한 정보는 해당 제품의 공급업체, 공개자료 또는 기타 범용 소스로부터 얻은 것입니다. IBM에서 는 이러한 제품들을 테스트하지 않았으므로, 비IBM 제품과 관련된 성능의 정확성, 호환성 또는 기타 청구에 대해 서는 확신할 수 없습니다. 비IBM 제품의 성능에 대한 의문사항은 해당 제품의 공급업체에 문의하십시오.

IBM이 제시하는 방향 또는 의도에 관한 모든 언급은 특별한 통지 없이 변경될 수 있습니다.

이 정보에는 일상의 비즈니스 운영에서 사용되는 자료 및 보고서에 대한 예제가 들어 있습니다. 이들 예제에는 개 념을 가능한 완벽하게 설명하기 위하여 개인, 회사, 상표 및 제품의 이름이 사용될 수 있습니다. 이들 이름은 모두 가공의 것이며 실제 기업 및 인물과 유사하더라도 이는 전적으로 우연입니다.

저작권 라이센스:

이 정보에는 여러 운영 플랫폼에서의 프로그래밍 기법을 보여주는 원어로 된 샘플 응용프로그램이 들어 있습니 다. 귀하는 이러한 샘플 프로그램의 작성 기준이 된 운영 플랫폼의 애플리케이션 프로그래밍 인터페이스(API)에 부합하는 애플리케이션을 개발, 사용, 판매 또는 배포할 목적으로 IBM에 추가 비용을 지불하지 않고 이들 샘플 프로그램을 어떠한 형태로든 복사, 수정 및 배포할 수 있습니다. 이러한 샘플 프로그램은 모든 조건하에서 완전히 테스트된 것은 아닙니다. 따라서 IBM은 이러한 프로그램의 신뢰성, 서비스 가능성 또는 기능을 보증하거나 진술 하지 않습니다. 본 샘플 프로그램은 일체의 보증 없이 "현상태대로" 제공됩니다. IBM은 귀하의 샘플 프로그램 사 용과 관련되는 손해에 대해 책임을 지지 않습니다.

이러한 샘플 프로그램 또는 파생 제품의 각 사본이나 그 일부에는 반드시 다음과 같은 저작권 표시가 포함되어야 합니다.

© Copyright IBM Corp. 2020. 이 코드의 일부는 IBM Corp.의 샘플 프로그램에서 파생됩니다.

© Copyright IBM Corp. 1989 - 2020. All rights reserved.

### **상표**

IBM, IBM 로고 및 ibm.com은 전세계 여러 국가에 등록된 International Business Machines Corp.의 상표 또는 등록상표입니다. 기타 제품 및 서비스 이름은 IBM 또는 타사의 상표입니다. 현재 IBM 상표 목록은 "저작권 및 상 표 정보" 웹 페이지[\(www.ibm.com/legal/copytrade.shtml\)](http://www.ibm.com/legal/us/en/copytrade.shtml)에 있습니다.

Adobe, Adobe 로고, PostScript 및 PostScript 로고는 미국 및/또는 기타 국가에서 사용되는 Adobe Systems Incorporated의 등록상표 또는 상표입니다.

Intel, Intel 로고, Intel Inside, Intel Inside 로고, Intel Centrino, Intel Centrino 로고, Celeron, Intel Xeon, Intel SpeedStep, Itanium 및 Pentium은 미국 또는 기타 국가에서 사용되는 Intel Corporation 또는 그 계열사 의 상표 또는 등록상표입니다.

Linux는 미국 또는 기타 국가에서 사용되는 Linus Torvalds의 등록상표입니다.

Microsoft, Windows, Windows NT 및 Windows 로고는 미국 또는 기타 국가에서 사용되는 Microsoft Corporation의 상표입니다.

UNIX는 미국 및 기타 국가에서 사용되는 The Open Group의 등록상표입니다.

Java 및 모든 Java 기반 상표와 로고는 Oracle 및/또는 그 계열사의 상표 또는 등록상표입니다.

# <span id="page-20-0"></span>**색인**

## **R**

ROC 곡선 다층 퍼셉트론 [7](#page-10-0) 방사형 기저함수 [12](#page-15-0)

## **가**

검정 표본 다층 퍼셉트론 [4](#page-7-0) 방사형 기저함수 [11](#page-14-0) 검증용 표본 .<br>다층 퍼셉트론 [4](#page-7-0) 방사형 기저함수 [11](#page-14-0) 결측값 다층 퍼셉트론 [8](#page-11-0)

## **나**

네트워크 다이어그램 다층 퍼셉트론 [7](#page-10-0) 방사형 기저함수 [12](#page-15-0) 네트워크 아키텍처 다층 퍼셉트론 [5](#page-8-0) 방사형 기저함수 [11](#page-14-0) 네트워크 훈련 다층 퍼셉트론 [6](#page-9-0)

## **다**

다층 퍼셉트론 네트워크 아키텍처 [5](#page-8-0) 모형 내보내기 [8](#page-11-0) 옵션 [8](#page-11-0) 출력 [7](#page-10-0) 파티션 [4](#page-7-0) 활성 데이터 세트에 변수 저장 [8](#page-11-0) 훈련 [6](#page-9-0)

## **라**

리프트 도표 다층 퍼셉트론 [7](#page-10-0) 방사형 기저함수 [12](#page-15-0)

## **마**

미니배치 훈련 다층 퍼셉트론 [6](#page-9-0)

## **바**

방사형 기저함수 네트워크 아키텍처 [11](#page-14-0) 모형 내보내기 [13](#page-16-0) 옵션 [13](#page-16-0)

방사형 기저함수 *(*계속*)* 출력 [12](#page-15-0) 파티션 [11](#page-14-0) 활성 데이터 세트에 변수 저장 [13](#page-16-0) 배치 훈련 다층 퍼셉트론 [6](#page-9-0)

## **사**

신경망 네트워크 아키텍처 [2](#page-5-0)

## **아**

```
아키텍처
  신경망 네트워크 2
온라인 훈련
  다층 퍼셉트론 6
은닉층
  다층 퍼셉트론 5
  방사형 기저함수 11
```
## **자**

중지 규칙 다층 퍼셉트론 [8](#page-11-0) 증가값 도표 다층 퍼셉트론 [7](#page-10-0) 방사형 기저함수 [12](#page-15-0)

## **차**

출력층 다층 퍼셉트론 [5](#page-8-0) 방사형 기저함수 [11](#page-14-0)

## **하**

활성 함수 다층 퍼셉트론 [5](#page-8-0) 방사형 기저함수 [11](#page-14-0) 훈련 표본 다층 퍼셉트론 [4](#page-7-0) 방사형 기저함수 [11](#page-14-0)

IBM SPSS Neural Networks V27

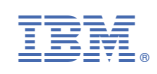